## **Kommunikationsart- und richtung der Kontakte in Projekten**

## XL [Gen. 24 Core und Enterprise](https://hilfe.microtech.de/x/AYDvHw)

Für die Tabellenansichten der Projekte können zusätzlich folgende Spalten zur Rückverfolgung der Kontakt-Kommunikation eingeblendet werden:

- Letzter Kontakt Kommunikationsinfo **[LtzKktKomInfoImg]: Entspricht Kommunikationsinfo des letzten Kontakts**
- Letzter Kontakt Kommunikationsart **[LtzKktKomArt]**: Entspricht Erfassungsdatum des letzten Kontakts
- Letzter Kontakt Kommunikationsrichtung **[LtzKktKomRicht]**: Entspricht Kommunikationsrichtung & Art des letzten Kontakts
- Letzter Kontakt Bereich **[LtzKktDBBkzBez]**: Kurzbezeichner der Tabelle (steht der Kontakt in der Übersicht oder im Archiv)
- Letzter Kontakt ID **[LtzKktID]: Entspricht der ID des letzten Kontakts**
- Letzter Kontakt ID Info **[LtzKktIDInfo]**: Entspricht dem Informationsbezeichner des letzten Kontakts (Mit Möglichkeit des Klickens auf das Feld, um die jeweilige Übersicht zu öffnen)
- Letzter Kontakt gehend Datum **[LtzKktGeDatZt]**: Entspricht Erfassungsdatum des letzten Kontakts
- Letzter Kontakt gehend Bereich **[LtzKktGeDBBkzBez]**: Kurzbezeichner der Tabelle (steht der Kontakt in der Übersicht oder im Archiv)
- Letzter Kontakt gehend ID **[LtzKktGeID]**: Entspricht der ID des letzten Kontakts
- Letzter Kontakt gehend ID Info **[LtzKktIDInfo]**: Entspricht dem Informationsbezeichner des letzten Kontakts (Mit Möglichkeit des Klickens auf das Feld, um die jeweilige Übersicht zu öffnen)
- Letzter Kontakt kommend Datum **[LtzKktKoDatZt]**: Entspricht Erfassungsdatum des letzten Kontakts
- Letzter Kontakt kommend Bereich **[LtzKktKoDBBkzBez]**: Kurzbezeichner der Tabelle (steht der Kontakt in der Übersicht oder im Archiv)
- Letzter Kontakt kommend ID **[LtzKktKoID]**: Entspricht der ID des letzten Kontakts
- Letzter Kontakt kommend ID Info **[LtzKktKoIDInfo]**: Entspricht dem Informationsbezeichner des letzten Kontakts (Mit Möglichkeit des Klickens auf das Feld, um die jeweilige Übersicht zu öffnen)

## Fügen Sie die Spalten entweder einzeln ein:

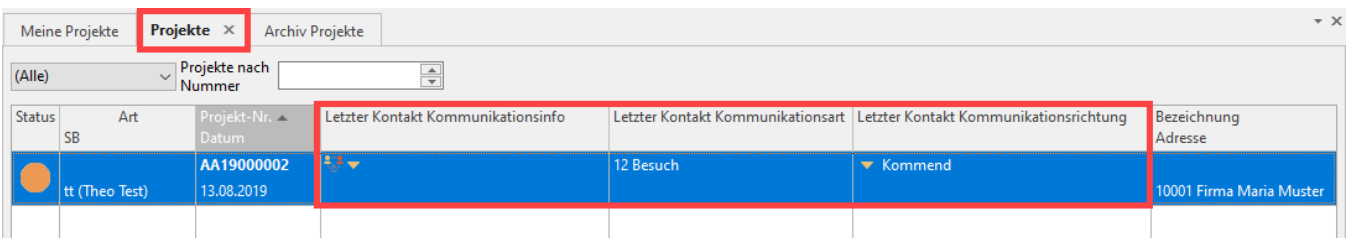

## Oder fügen Sie eine kombinierte Auswahl benötigter Spalten ein:

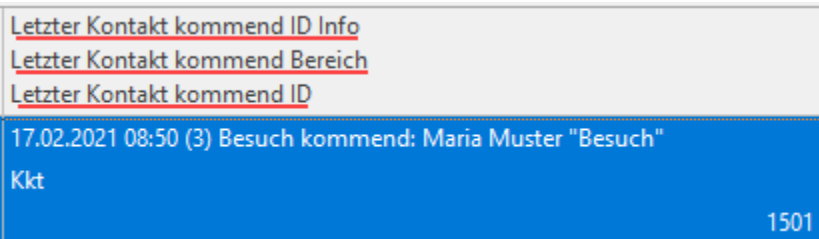

Über das Feld: Letzter Kontakt ID Info **LtzKktIDInfo** lässt sich mittels eines Links die (Archiv-)Kontakte anzeigen.

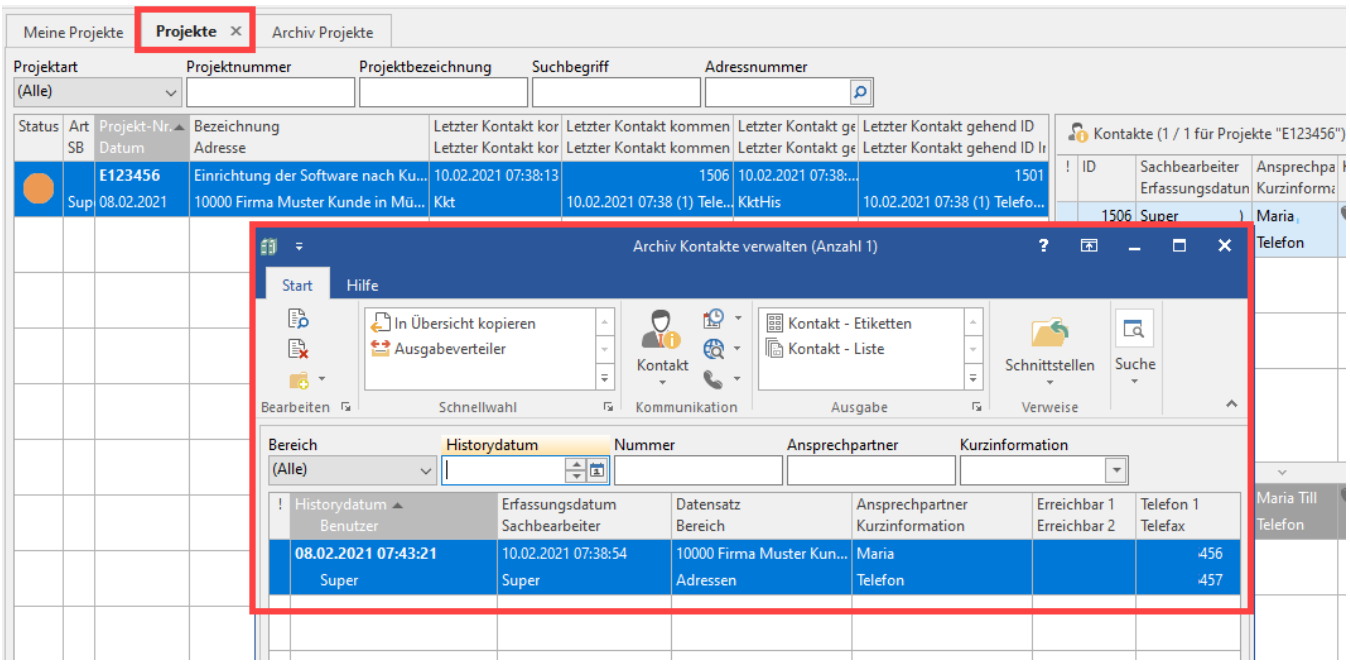

Weitere Informationen zur Kontakterfassung finden Sie in folgendem Bereich: [Kontakte.](https://hilfe.microtech.de/display/PROG/Kontakte)